# tehnot=ka

[https://tehnoteka.rs](https://tehnoteka.rs/?utm_source=tehnoteka&utm_medium=pdf&utm_campaign=click_pdf)

# **Uputstvo za upotrebu**

LG monitor 32UP550N-W

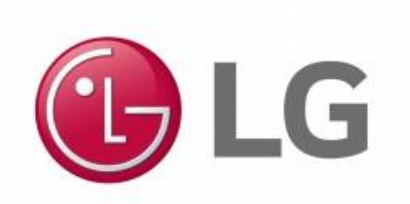

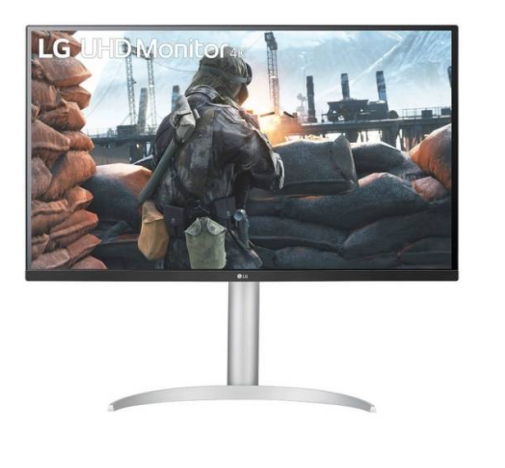

Tehnoteka je online destinacija za upoređivanje cena i karakteristika bele tehnike, potrošačke elektronike i IT uređaja kod trgovinskih lanaca i internet prodavnica u Srbiji. Naša stranica vam omogućava da istražite najnovije informacije, detaljne karakteristike i konkurentne cene proizvoda.

Posetite nas i uživajte u ekskluzivnom iskustvu pametne kupovine klikom na link:

[https://tehnoteka.rs/p/lg-monitor-32up550n-w-akcija-cena/](https://tehnoteka.rs/p/lg-monitor-32up550n-w-akcija-cena/?utm_source=tehnoteka&utm_medium=pdf&utm_campaign=click_pdf)

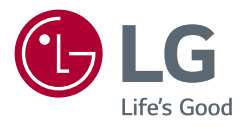

# KORISNIČKI PRIRUČNIK LED LCD MONITOR (LED Monitor\*)

\* LG LED monitori su LCD monitori sa LED pozadinskim osvetljenjem.

Pažljivo pročitajte ovo uputstvo pre nego što počnete da koristite uređaj i sačuvajte ga za buduću upotrebu.

27UP550 32UP550 27UP550N 32UP550N

www.lg.com

Autorska prava © 2021. LG Electronics Inc. Sva prava zadržana.

# **SADRŽAJ**

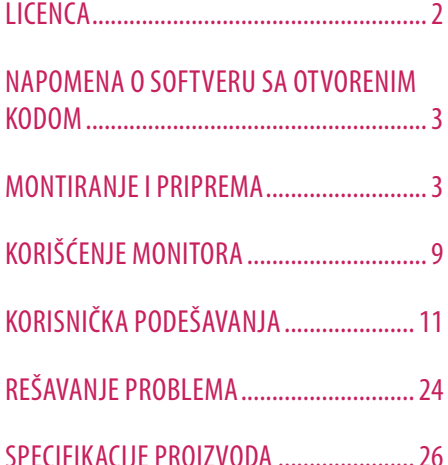

# **LICENCA**

Svaki model ima drugačiju licencu. Više informacija o licenci potražite na lokaciji *www.lg.com*.

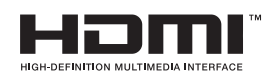

The terms HDMI and HDMI High-Definition Multimedia Interface, and the HDMI Logo are trademarks or registered trademarks of HDMI Licensing Administrator, Inc. in the United States and other countries.

The SuperSpeed USB Trident logo is a registered trademark of USB Implementers Forum, Inc.

VESA, VESA logotip, logotip usklađenosti za DisplayPort i logotip

usklađenostiza DisplayPort za uređaje sa dvostrukim izvorom predstavljaju registrovanezaštitne žigove organizacije Video Electronics Standards Association.

**W** MaxxAudio<sup>®</sup>

MaxxAudio i drugi MAXX žigovi predstavljaju žigove i/ili registrovane žigove kompanije Waves Audio Ltd.

\* USB Type-CTM and USB-CTM are trademarks of USB Implementers Forum.

# **NAPOMENA O SOFTVERU SA OTVORENIM KODOM**

Da biste dobili izvorni kod pod GPL, LGPL, MPL i drugim licencama otvorenog izvornog koda koje su sadržane u ovom proizvodu, posetite *http://opensource.lge.com*.

Pored izvornog koda, možete da preuzmete i sve navedene uslove licence, odricanja od garancije i obaveštenja o autorskim pravima.

Kompanija LG Electronics takođe pruža mogućnost slanja izvornog koda na CD-ROM-u, pod uslovom da pokrijete te troškove (koji obuhvataju cenu medija i troškove slanja i isporuke), za šta je neophodno da pošaljete zahtev kompaniji LG Electronics na e-adresu: *opensource@lge.com*.

Ova ponuda važi tri godine od naše poslednje isporuke ovog proizvoda. Ova poruka važi za sve koji su upoznati sa ovom informacijom.

# **MONTIRANJE I PRIPREMA**

#### **OPREZ**

- Uvek koristite originalne komponente da biste obezbedili bezbednost i performanse proizvoda.
- Sva oštećenja i povrede koji nastanu zbog upotrebe falsifikovanih proizvoda nisu pokriveni garancijom.
- Preporučuje se korišćenje priloženih komponenti.
- Ako koristite kablove drugih proizvođača koje nije sertifikovala kompanija LG, slika se možda neće prikazivati ili se na ekranu može javiti šum.
- Slike u ovom dokumentu predstavljaju tipične procedure i mogu izgledati drugačije od stvarnog proizvoda.
- Nemojte da nanosite nikakva sredstva (ulja, sredstva za podmazivanje itd.) na delove zavrtnja prilikom sklapanja proizvoda. (U suprotnom, možete oštetiti uređaj.)
- Nemojte jako pritiskati kada pričvršćujete zavrtnje da ne biste oštetili monitor. Oštećenja nastala na ovaj način nisu pokrivena garancijom proizvoda.
- Ne nosite monitor okrenut naopako držeći ga samo za postolje. To može dovesti do pada monitora sa postolja, što može izazvati telesnu povredu.
- Kada pomerate ili premeštate monitor, ne dodirujte ekran monitora. Snažan pritisak može da ošteti ekran monitora.

#### **A** NAPOMENA

- Komponente se mogu razlikovati od slika u ovom priručniku.
- Sve informacije o proizvodu i specifikacije iz ovog priručnika mogu biti promenjene bez prethodnog obaveštenja da bi se poboljšale performanse proizvoda.
- Da biste kupili opcioni dodatni pribor, posetite prodavnicu elektronske opreme ili prodavnicu na mreži, odnosno pozovite prodavnicu u kojoj ste kupili proizvod.
- Kabl za napajanje koji ste dobili uz uređaj može se razlikovati u zavisnosti od regiona.

# **Podržani upravljački programi i softver**

Možete da preuzmete i instalirate najnoviju verziju sa internet stranice LGE (*www.lg.com*).

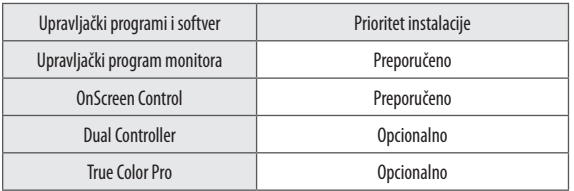

#### **Opis proizvoda i dugmadi**

**Upravljačko dugme** 

#### **Korišćenje upravljačkog dugmeta**

Da biste na jednostavan način upravljali funkcijama monitora, pritiskajte upravljačko dugme ili ga pomerajte prstom nalevo/nadesno/nagore/nadole.

#### **Osnovne funkcije**

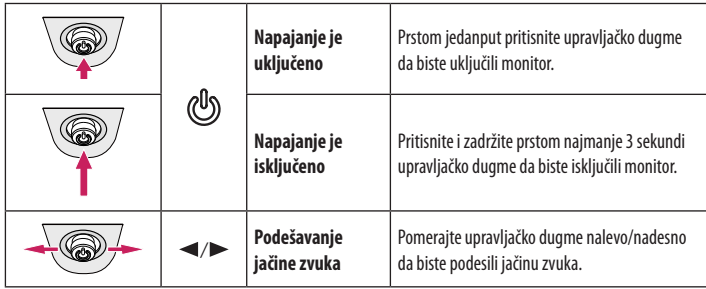

#### **A** NAPOMENA

• Upravljačko dugme nalazi se na dnu monitora.

## **Premeštanje i podizanje monitora**

Kada premeštate ili podižete monitor, pratite ova uputstva da biste sprečili da se monitor ogrebe ili ošteti i da biste obezbedili bezbedan transport bez obzira na oblik ili veličinu.

- Preporučuje se da stavite monitor u originalnu kutiju ili materijal za pakovanje pre premeštanja.
- Pre premeštanja ili podizanja monitora isključite kabl za napajanje i sve ostale kablove.
- Čvrsto držite donji deo i stranice okvira monitora. Nemojte držati sam panel.
- Dok držite monitor, ekran treba da bude okrenut od vas da biste sprečili da se ogrebe.
- Prilikom transporta monitor nemojte da izlažete udarcima ili prejakim vibracijama.
- Kada premeštate monitor, držite ga u uspravnom položaju, nikada nemojte okretati monitor na stranu, niti ga naginjati bočno.

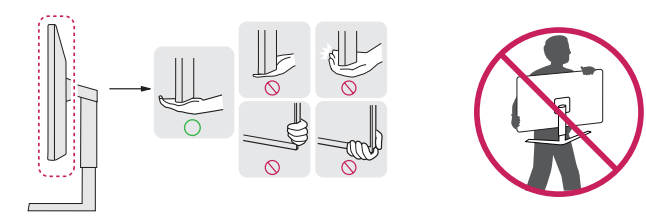

#### **OPREZ**

- Koliko je to moguće, izbegavajte da dodirujete ekran monitora.
	- *-* Ovo može oštetiti ekran ili neke piksele koji se koriste za stvaranje slika.
- Ako koristite monitor bez osnove postolja, upravljačko dugme može izazvati da monitor postane nestabilan i padne, što može da dovede do oštećenja monitora ili telesne povrede. Pored toga, ovo može da izazove kvar upravljačkog dugmeta.

#### **Postavljanje na sto**

• Podignite monitor i uspravno ga postavite na sto. Postavite ga bar 100 mm od zida da biste obezbedili dovoljnu ventilaciju.

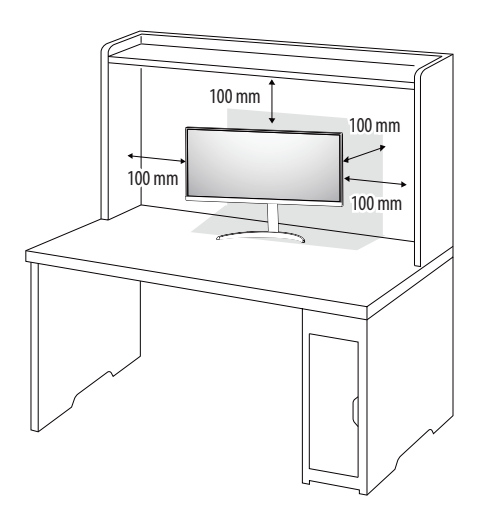

#### **OPREZ**

- Pre premeštanja ili montiranja monitora, isključite kabl za napajanje iz utičnice. Postoji opasnost od strujnog udara.
- Uverite se da koristite kabl za napajanje koji je isporučen u pakovanju proizvoda i povežite ga sa uzemljenom utičnicom.
- Ako vam je potreban drugi kabl za napajanje, obratite se lokalnom distributeru ili najbližoj prodavnici.

#### **Podešavanje visine postolja**

- 1 Uspravite monitor koji je montiran na osnovu postolja.
- 2 Čvrsto uhvatite monitor obema rukama I kontrolišite ga.

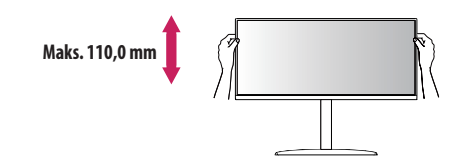

#### **A**UPOZORENJE

• Kada podešavate visinu ekrana, nemojte stavljati ruku na telo postolja kako ne biste povredili prste.

#### **Podešavanje ugla**

- 1 Uspravite monitor koji je montiran na osnovu postolja.
- 2 Podesite ugao ekrana.

Ekran možete nagnuti unapred ili unazad u rasponu od -5° do 20° radi prijatnijeg gledanja.

#### **UPOZORENJE**

- Nemojte držati monitor za donji deo okvira, kao što je prikazano na slici u nastavku, da ne biste povredili prste prilikom podešavanja ekrana.
- Prilikom podešavanja ugla monitora vodite računa da ne dodirnete, odnosno pritisnete površinu ekrana.

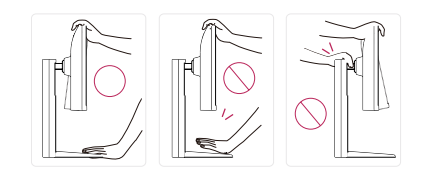

#### **Funkcija okretanja**

Funkcija okretanja omogućava rotiranje monitora za 90 stepenu u smeru kazaljke na satu.

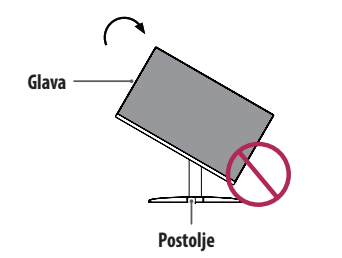

#### **A** UPOZORENJE

- Da ne biste ogrebali osnovu postolja, vodite računa da postolje ne dodiruje monitor dok ga rotirate pomoću funkcije okretanja.
- 1 Podignite monitor na maksimalnu visinu.

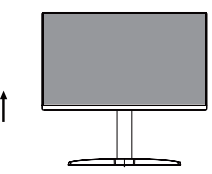

2 Podesite ugao monitora u smeru strelice kao što je prikazano na slici.

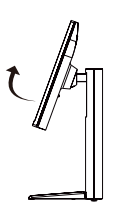

3 Rotirajte monitor u smeru kazaljke na satu kao što je prikazano na slici.

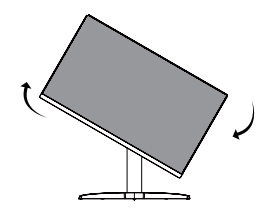

4 Postavljanje završite tako što ćete monitor da zarotirate za 90°, kao što je prikazano ispod.

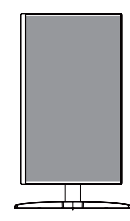

#### **A** NAPOMENA

- Funkcija automatskog okretanja ekrana nije podržana.
- Ekran može lako da se rotira pomoću tastera prečice za okretanje ekrana koju obezbeđuje operativni sistem Windows. Obratite pažnju na to da neke verzije operativnog sistema Windows i neki upravljački programi za grafičke kartice mogu da koriste različite postavke za taster za okretanje ekrana, odnosno ne moraju uopšte da ga podržavaju.

#### **Korišćenje Kensington brave**

Konektor za sigurnosni sistem Kensington (Kensington) nalazi se na zadnjoj strani monitora.

Više informacija o postavljanju i korišćenju potražite u korisničkom priručniku za Kensington bravu ili posetite veb-lokaciju *http://www.kensington.com*.

Pričvrstite monitor za sto pomoću kabla Kensington sistema bezbednosti.

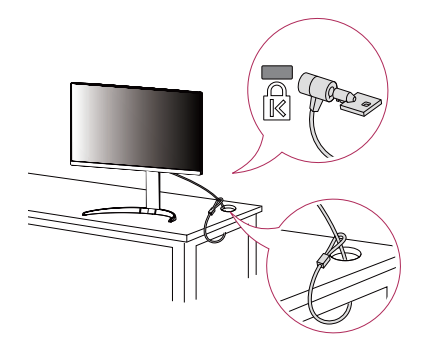

#### **A** NAPOMENA

• Kensington sistem bezbednosti je opcioni pribor. Opcioni dodatni pribor možete nabaviti u većini prodavnica elektronske opreme.

#### **A** NAPOMENA

• Leva i desna strana glave monitora može da bude malo zakrenuta prema gore ili dole (do 3 °). Podesite horizontalni nivo glave monitora.

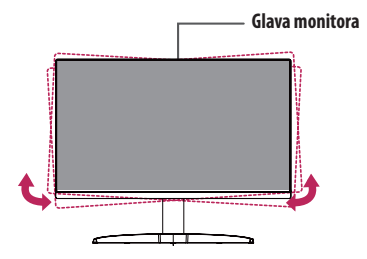

#### **Instaliranje ploče za montiranje na zid**

Ovaj monitor odgovara specifikacijama ploče za montiranje na zid ili drugih kompatibilnih uređaja.

#### **A** NAPOMENA

- Ploča za montiranje na zid prodaje se odvojeno.
- Više informacija o postavljanju potražite u uputstvima za postavljanje ploče za montiranje na zid.
- Vodite računa da ne pritiskate prejako ploču za montiranje na zid dok je pričvršćujete da ne bi došlo do oštećenja ekrana.
- Uklonite postolje pre postavljanja monitora na zidni nosač tako što ćete obaviti proces postavljanja postolja obrnutim redosledom.

#### **Postavljanje na zid**

Da bi postojala odgovarajuća ventilacija, monitor montirajte tako da bude najmanje 100 mm udaljen od zida i ostavite oko 100 mm prostora sa svake strane monitora. Detaljna uputstva za montiranje možete dobiti u lokalnoj prodavnici. Uputstva za instalaciju i podešavanje nosača za montiranje na zid sa mogućnošću naginjanja možete naći i u priručniku nosača.

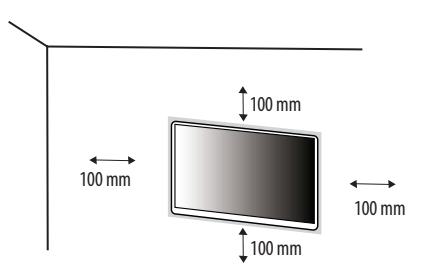

Da biste postavili monitor na zid, pričvrstite (opcioni) nosač za montiranje na zid na zadnju stranu monitora. Vodite računa da nosač za montiranje na zid bude dobro pričvršćen za monitor i za zid.

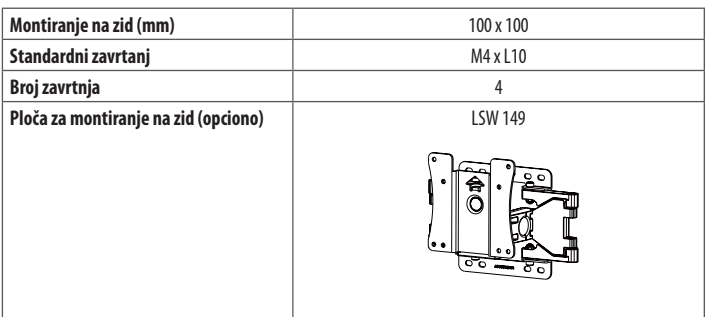

#### **A** NAPOMENA

- Zavrtnji koji nisu usaglašeni sa VESA standardom mogu oštetiti proizvod i dovesti do pada monitora. Kompanija LG Electronics nije odgovorna za nezgode do kojih dođe usled korišćenja nestandardnih zavrtanja.
- Komplet za montiranje na zid sadrži uputstvo za montažu i sve neophodne delove.
- Nosač za montiranje na zid je opcioni pribor. Opcioni dodatni pribor možete nabaviti kod lokalnog distributera.
- Dužina zavrtnja se razlikuje u zavisnosti od nosača za montiranje na zid. Ako koristite zavrtnje koji su duži od standardnih, može doći do unutrašnjeg oštećenja proizvoda.
- Više informacija potražite u korisničkom priručniku za nosač za montiranje na zid.

#### **OPREZ**

- Pre premeštanja ili montiranja monitora, kabl za napajanje obavezno isključite iz utičnice da ne bi došlo do strujnog udara.
- U slučaju montiranja monitora na plafon ili kosi zid, može doći do pada monitora, što može dovesti do povreda. Koristite nosač za zid koji je odobrila kompanija LG i obratite se distributeru ili kvalifikovanom osoblju.
- Nemojte jako pritiskati kada pričvršćujete zavrtnje da ne biste oštetili monitor. Oštećenja nastala na ovaj način nisu pokrivena garancijom proizvoda.
- Koristite nosač za montiranje na zid i zavrtnje koji su usklađeni sa VESA standardom. Oštećenja do kojih dođe usled korišćenja ili nepravilnog korišćenja neodgovarajućih delova nisu pokrivena garancijom proizvoda.
- Mereno od zadnje strane monitora, dužina upotrebljenih zavrtanja ne sme biti veća od 8 mm.

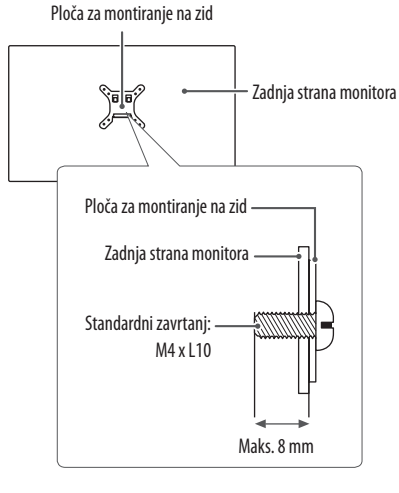

# SRPSKI 9**SRPSKI**

# **KORIŠĆENJE MONITORA**

• Slike u ovom priručniku mogu se razlikovati od stvarnog proizvoda.

Pritisnite upravljačko dugme, izaberite **Settings (Postavke) Input (Ulaz)**, pa izaberite neku od opcija ulaza.

#### **OPREZ**

- Nemojte dugo pritiskati ekran. To može dovesti do izobličenja slike.
- Nemojte dugo prikazivati nepokretnu sliku na ekranu. To može dovesti do zadržavanja slike. Koristite čuvar ekrana računara ako je moguće.
- Kada priključujete kabl za napajanje u utičnicu, koristite uzemljeni produžni kabl (sa 3 otvora) ili zidnu utičnicu sa uzemljenjem.
- Slika na monitoru može da treperi ako se uključi u oblasti sa niskom temperaturom. To je normalno.
- Na ekranu se ponekad mogu pojaviti crvene, zelene ili plave tačke. To je normalno.

# **Povezivanje sa računarom**

- Ovai monitor podržava funkciju \*..Plug and Play".
- \* Plug and Play: Funkcija koja vam omogućava da dodate uređaj na računar bez potrebe za konfigurisanjem ili ručnom instalacijom upravljačkih programa.

#### **HDMI veza**

Prenos digitalnih video i audio-signala sa računara do monitora.

### **OPREZ**

- Korišćenje DVI-HDMI ili DP (DisplayPort) na HDMI kabla može da izazove probleme sa kompatibilnošću.
- Koristite certifikovani kabl sa HDMI logotipom. Ako ne koristite certifikovani kabl, slika se možda neće prikazivati na ekranu ili može doći do greške u vezi.
- Preporučene vrste HDMI kablova
- High-Speed HDMI<sup>®</sup>/™ kabl
- *-* High-Speed HDMI® / TM kabl sa Ethernetom

#### **DisplayPort veza**

Prenos digitalnih video i audio-signala sa računara do monitora.

#### **A** NAPOMENA

- U zavisnosti od verzije DisplayPort interfejsa na računaru, slika ili zvuk se možda neće reprodukovati.
- Ako koristite grafičku karticu koja podržava izlazni priključak Mini DisplayPort, koristite Mini DP na DP (Mini DisplayPort na DisplayPort) kabl ili adapterski kabl koji podržava DisplayPort1.2 ili 1.4. (Prodaje se odvojeno)

#### **USB-C veza**

Prenosi digitalne video i audio signale iz kompjutera na monitor.

#### **A** NAPOMENA

- PD (Power Delivery napajanje) i DP Alternativni način rada (DP preko USB-C) su podržani preko USB-C ulaza.
- Osobine možda neće ispravno raditi, ovisno o specifikacijama povezanog uređaja i okoline.
- USB-C ulaz nije za izvor napajanja monitora nego za izvor napajanja kompjutera. Spojite adapter za napajanje na monitor.

## **Povezivanje AV uređaja**

#### **HDMI veza**

HDMI veza služi za prenos digitalnih video i audio signala sa AV uređaja do monitora.

#### **A** NAPOMENA

- Korišćenje DVI-HDMI ili DP (DisplayPort) na HDMI kabla može da izazove probleme sa kompatibilnošću.
- Koristite certifikovani kabl sa HDMI logotipom. Ako ne koristite certifikovani kabl, slika se možda neće prikazivati na ekranu ili može doći do greške u vezi.
- Preporučene vrste HDMI kablova
	- *-* High-Speed HDMI® / TM kabl
	- *-* High-Speed HDMI® / TM kabl sa Ethernetom

# **Povezivanje perifernih uređaja**

#### **Povezivanje USB uređaja**

USB priključak na proizvodu funkcioniše kao USB čvorište.

#### **A** NAPOMENA

- Preporučuje se da instalirate sve Windows ispravke kako bi Windows bio ažuran pre povezivanja uređaja koji nameravate da koristite.
- Spoljni uređaji se prodaju odvojeno.
- Tastatura, miš ili USB uređaj mogu da se povežu na USB priključak.
- Brzina punjenja se razlikuje u zavisnosti od uređaja.
- Za korišćenje odlaznog USB priključka monitora korisnik mora da poveže dolazni priključak na monitor na kompjuter domaćin koristeći USB C-C ili USB C-A kabel.
- Kada je USB C-C kabel povezan između izlaznog priključka monitora i kompjutera domaćina, odlazni priključak monitora podržava USB 2.0 uređaj.
- Kada je USB C-A kabel povezan između izlaznog priključka monitora i kompjutera domaćina, odlazni priključak monitora podržava USB 3.0 uređaj.

Ipak, kompjuter domaćin mora podržavati funkciju USB 3.0.

#### **OPREZ**

- Mere opreza prilikom upotrebe USB uređaja
- *-* USB uređaj s instaliranim programom za automatsko prepoznavanje ili onaj koji koristi svoj upravljački program možda neće biti prepoznat.
- *-* Pojedini USB uređaji možda neće biti podržani ili neće pravilno funkcionisati.
- *-* Preporučuje se korišćenje USB razvodnika ili čvrstog diska sa napajanjem. (Ako napajanje nije adekvatno, USB uređaj možda neće biti ispravno prepoznat.)

#### **Priključak za slušalice**

Za povezivanje perifernih uređaja na monitor upotrebite priključak za slušalice.

#### **A** NAPOMENA

- Spoljni uređaji se prodaju odvojeno.
- U zavisnosti od postavki zvuka na računaru i spoljnom uređaju, funkcije slušalica i zvučnika mogu biti ograničene.
- Ako upotrebite slušalice sa priključkom pod uglom, može doći do problema prilikom povezivanja drugih spoljnih uređaja sa monitorom. Zato se preporučuje korišćenje slušalica sa pravim priključkom.

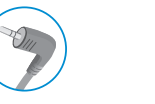

Pod uglom Pravi

(preporučeno)

# **KORISNIČKA PODEŠAVANJA**

#### **A** NAPOMENA

• OSD meni na monitoru može se neznatno razlikovati od onog koji je prikazan u ovom priručniku.

# **Otvaranje glavnog menija**

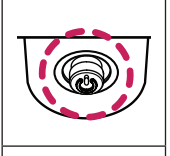

- 1 Pritisnite upravljačko dugme na dnu monitora.
- 2 Pomerajte upravljačko dugme nagore/nadole i nalevo/nadesno da biste podesili opcije.
- 3 Pritisnite upravljačko dugme još jednom da biste izašli iz glavnog menija.

**Upravljačko dugme**

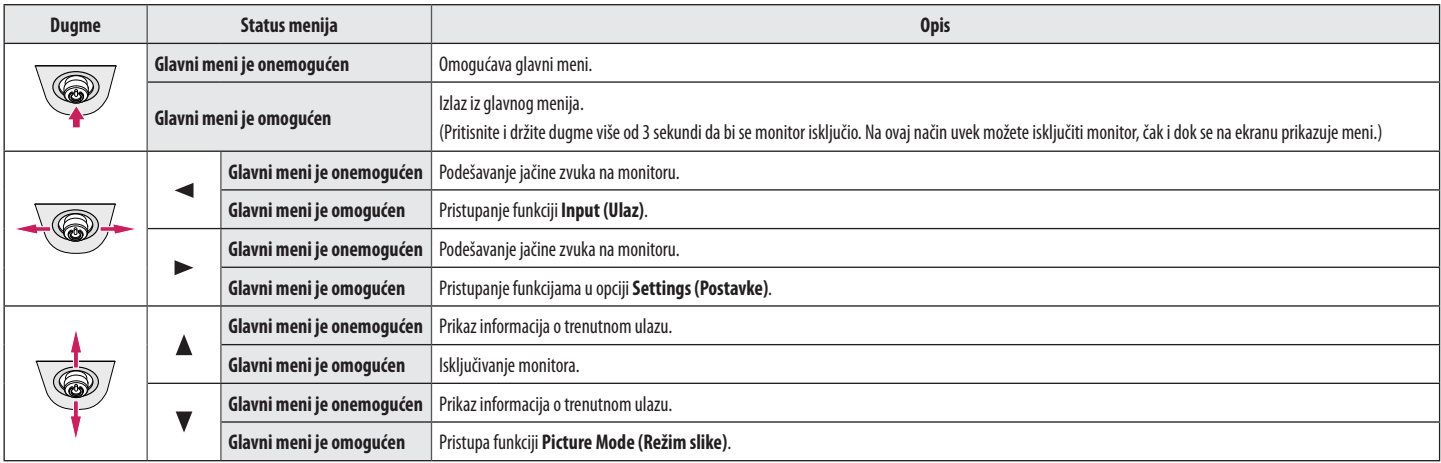

#### **Funkcije u okviru glavnog menija**

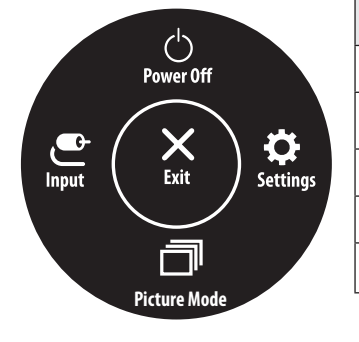

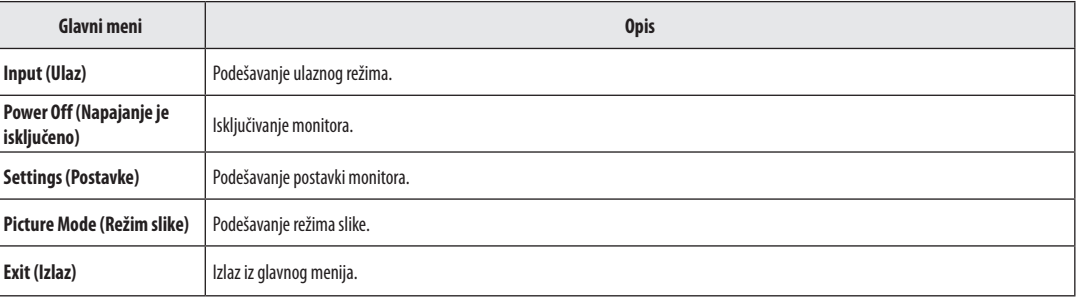

#### **Postavke menija**

- 1 Da biste prikazali OSD meni, pritisnite upravljačko dugme na dnu monitora, pa izaberite **Settings (Postavke)**.
- 2 Pomerajte upravljačko dugme nagore/nadole i nalevo/nadesno da biste podesili opcije.

 $\bigcirc$ 

- 3 Da biste se vratili u prethodni meni ili podesili neku drugu stavku menija, pomerite upravljačko dugme u smeru **«i**li ga pritisnite ( $\mathcal{O}$ )).
- 4 Da biste izašli iz OSD menija, pomerajte upravljačko dugme u smeru <sve dok ne izađete.

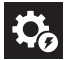

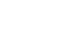

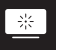

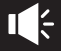

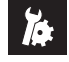

**Quick Settings Input Picture Sound General**

#### **Quick Settings (Brze postavke)**

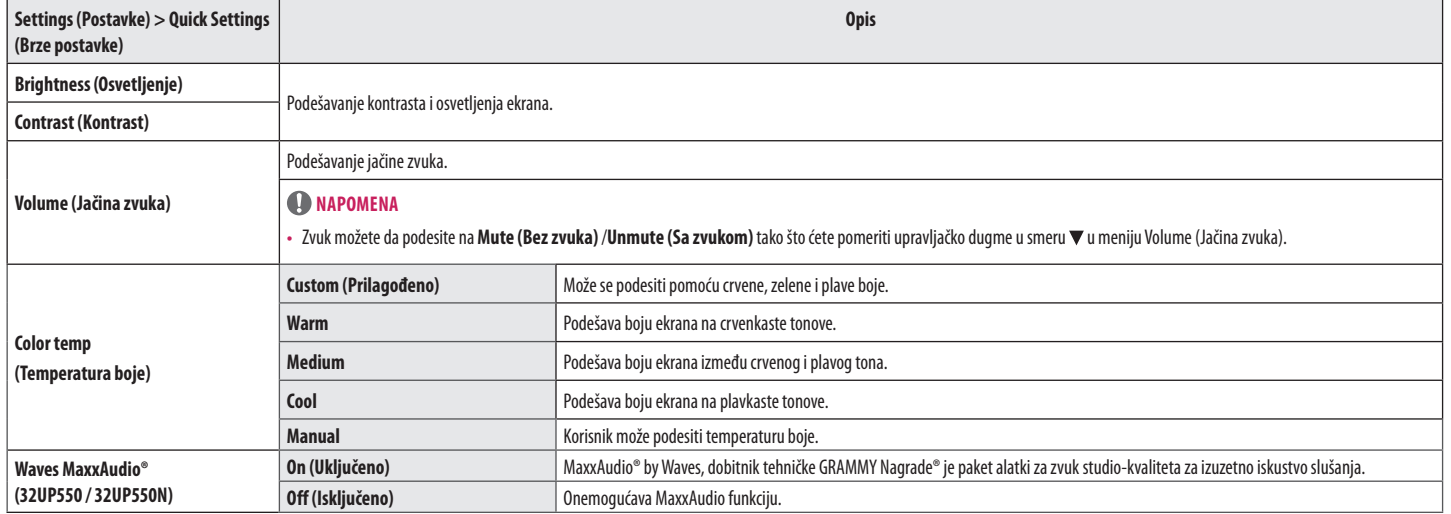

#### **Input (Ulaz)**

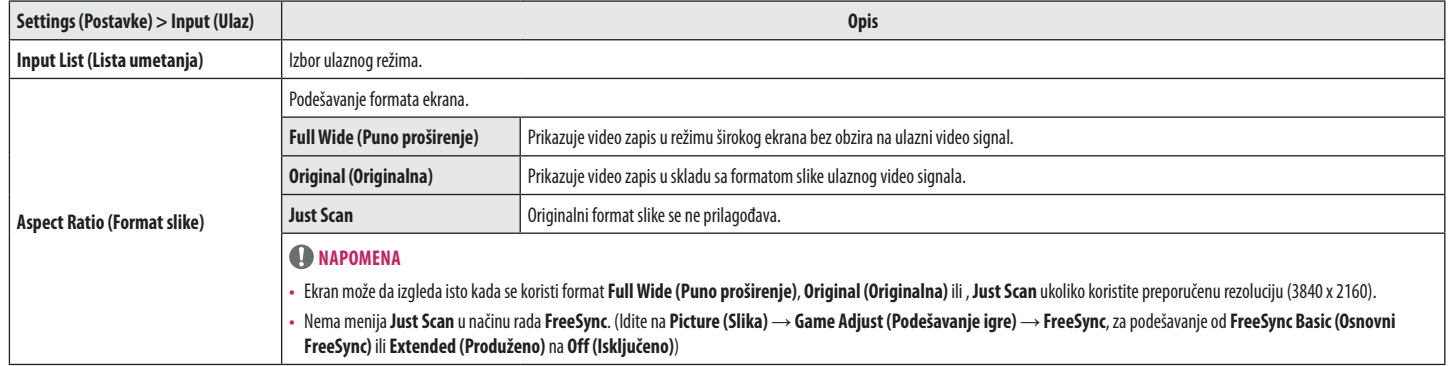

#### **Picture (Slika)**

#### *<u>O***NAPOMENA**</u>

• **Picture Mode (Režim slike)** koji se može podesiti zavisi od ulaznog signala.

#### **[Picture Mode (Režim slike) na SDR (Non HDR) signalu]**

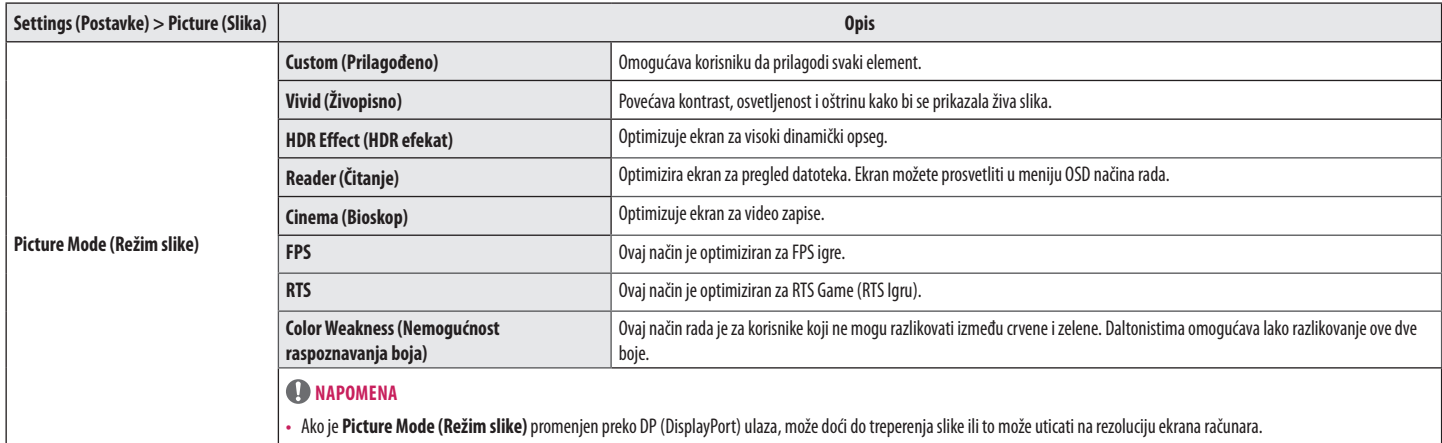

#### **[Picture Mode on HDR signal]**

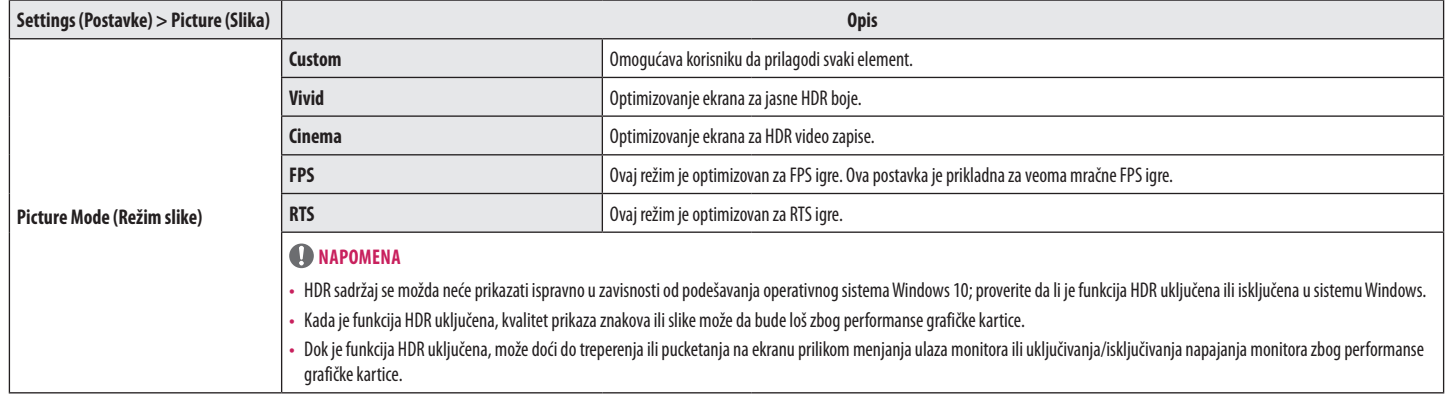

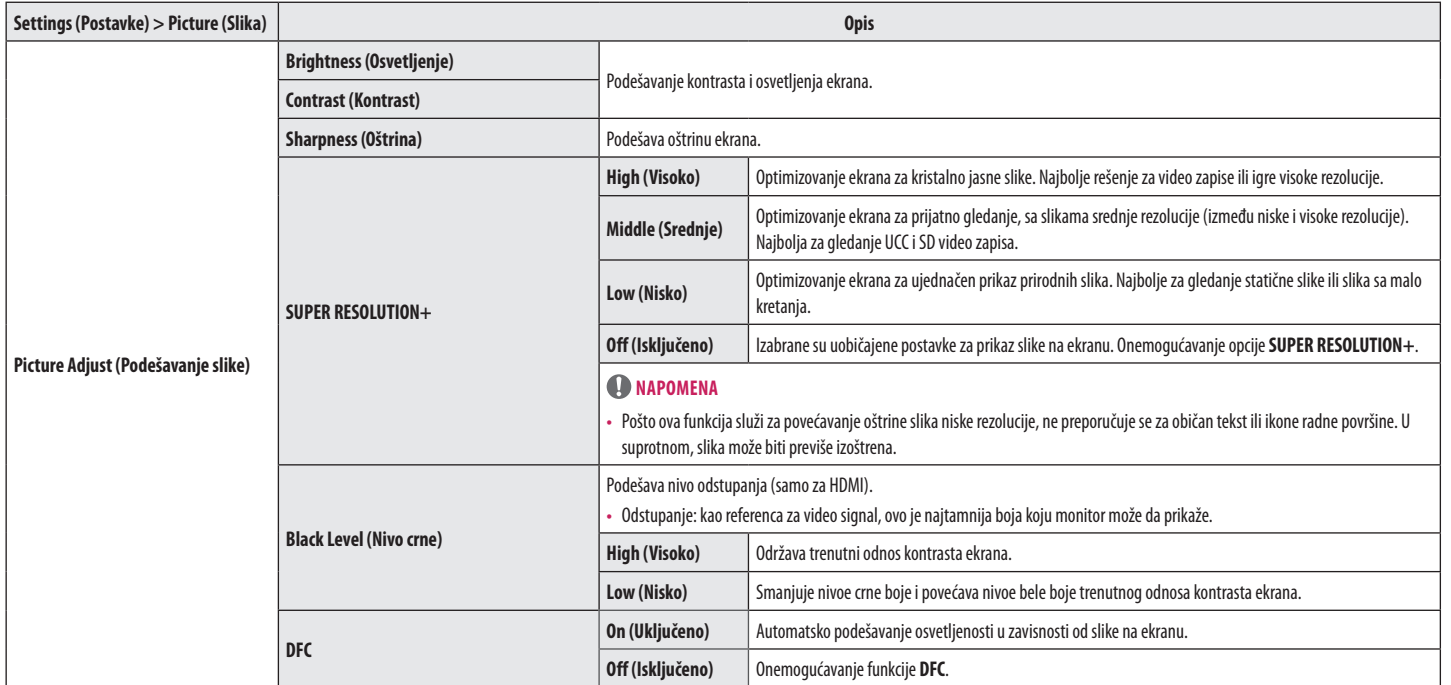

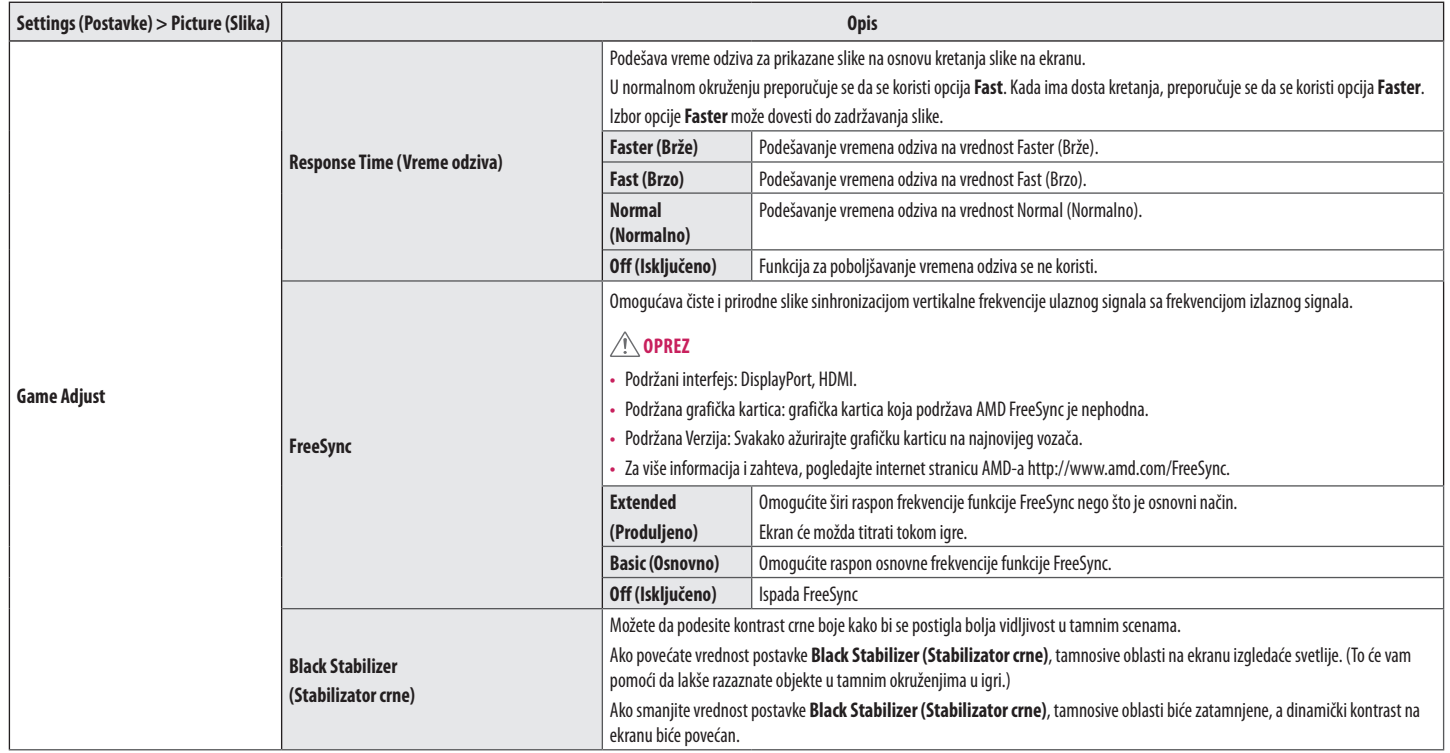

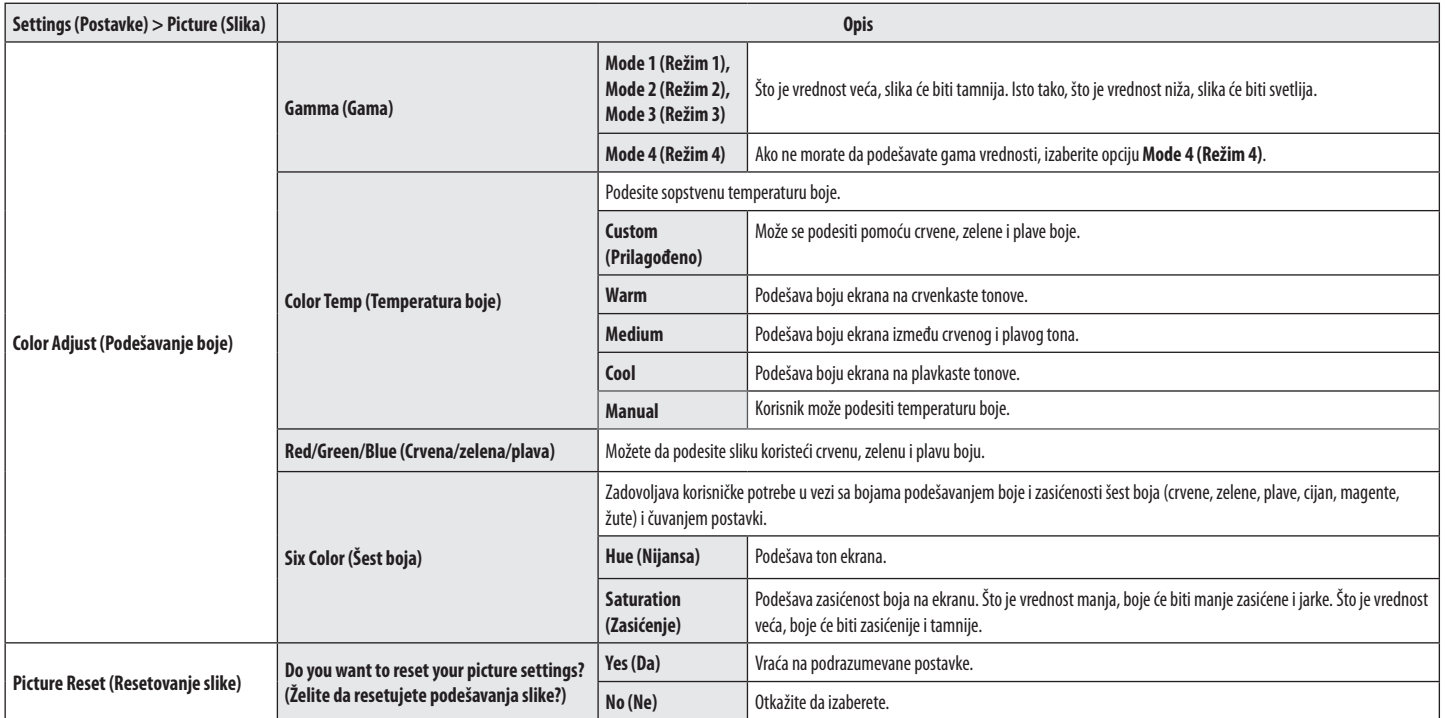

#### **Sound (32UP550 / 32UP550N)**

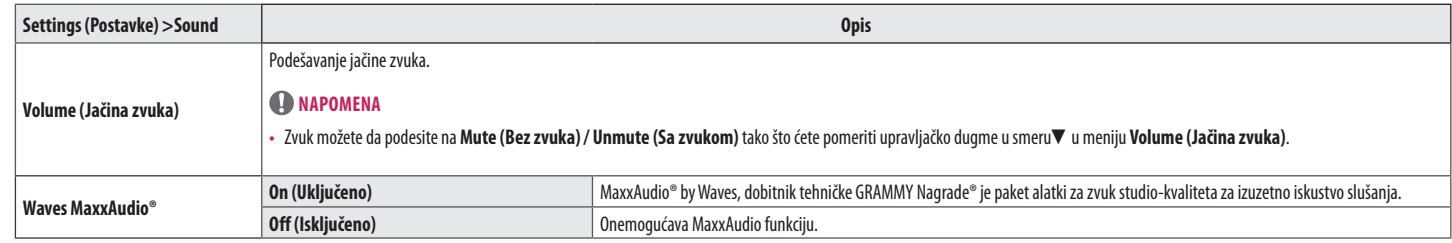

#### **General (Opšte)**

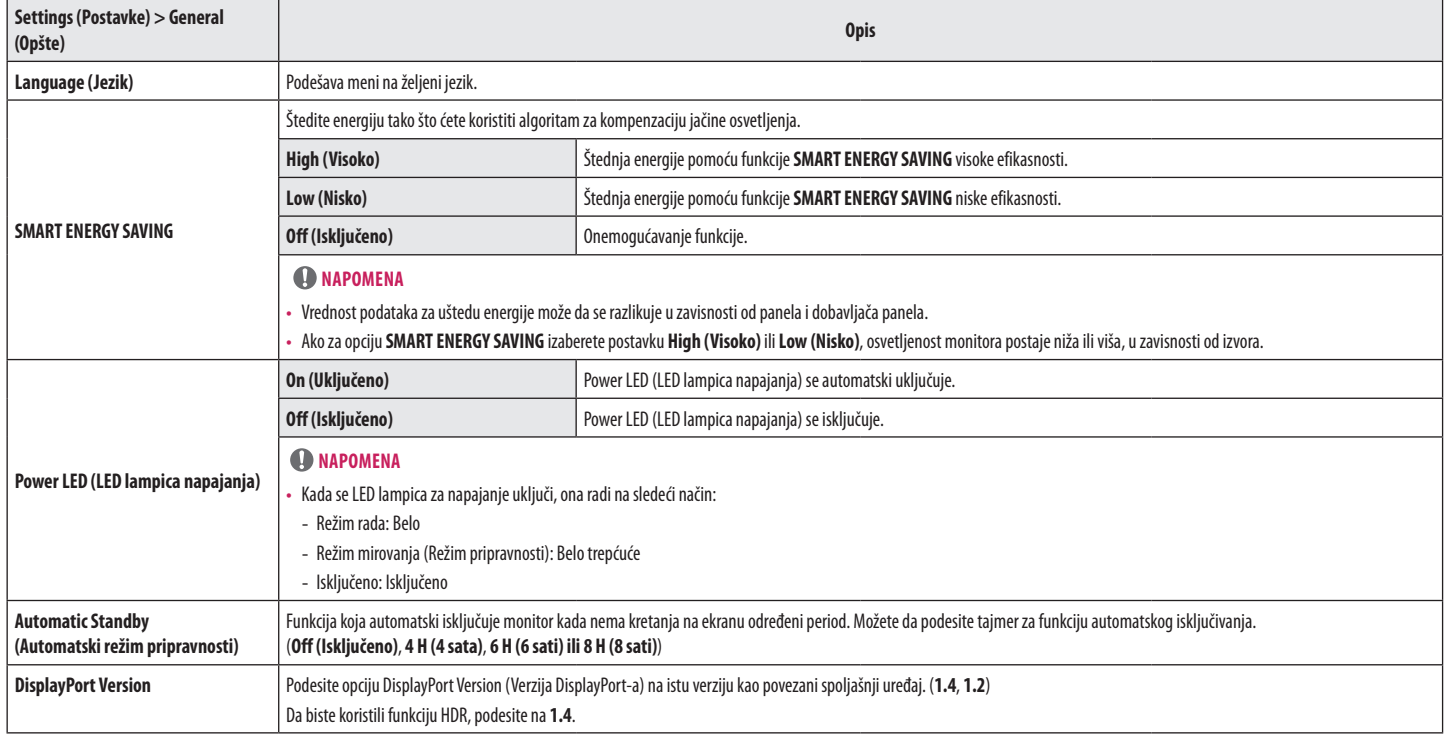

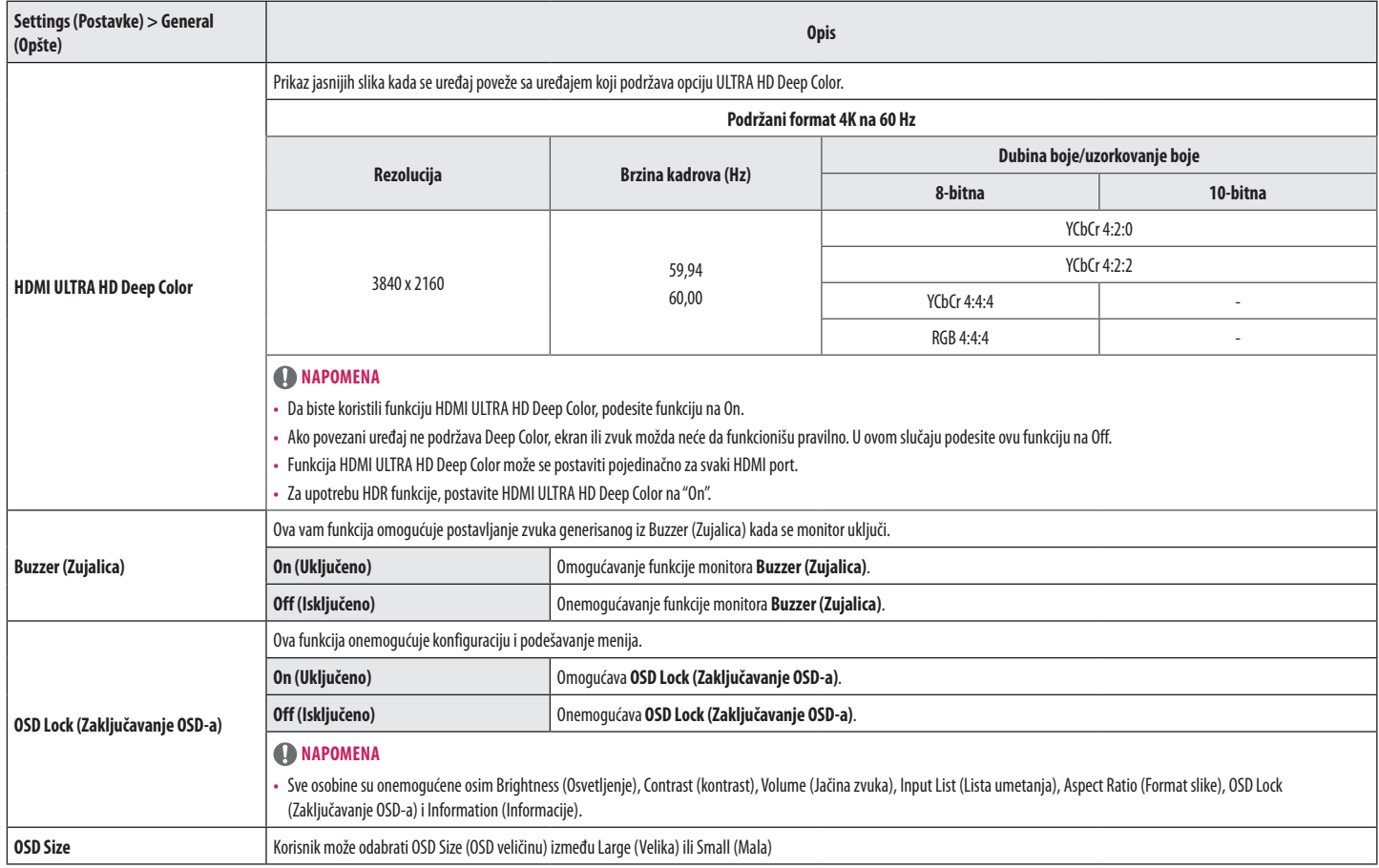

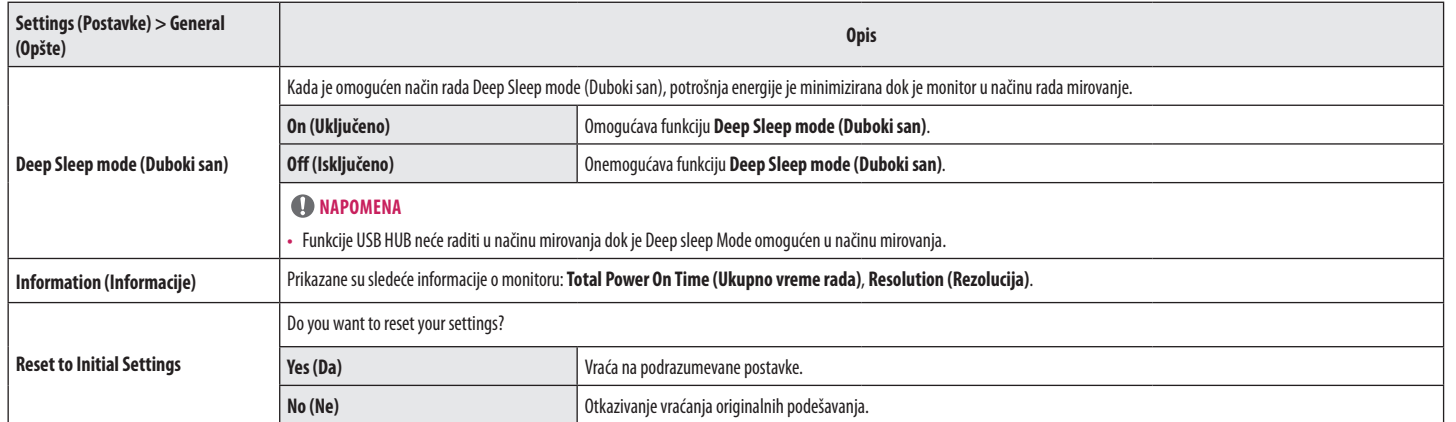

# **REŠAVANJE PROBLEMA**

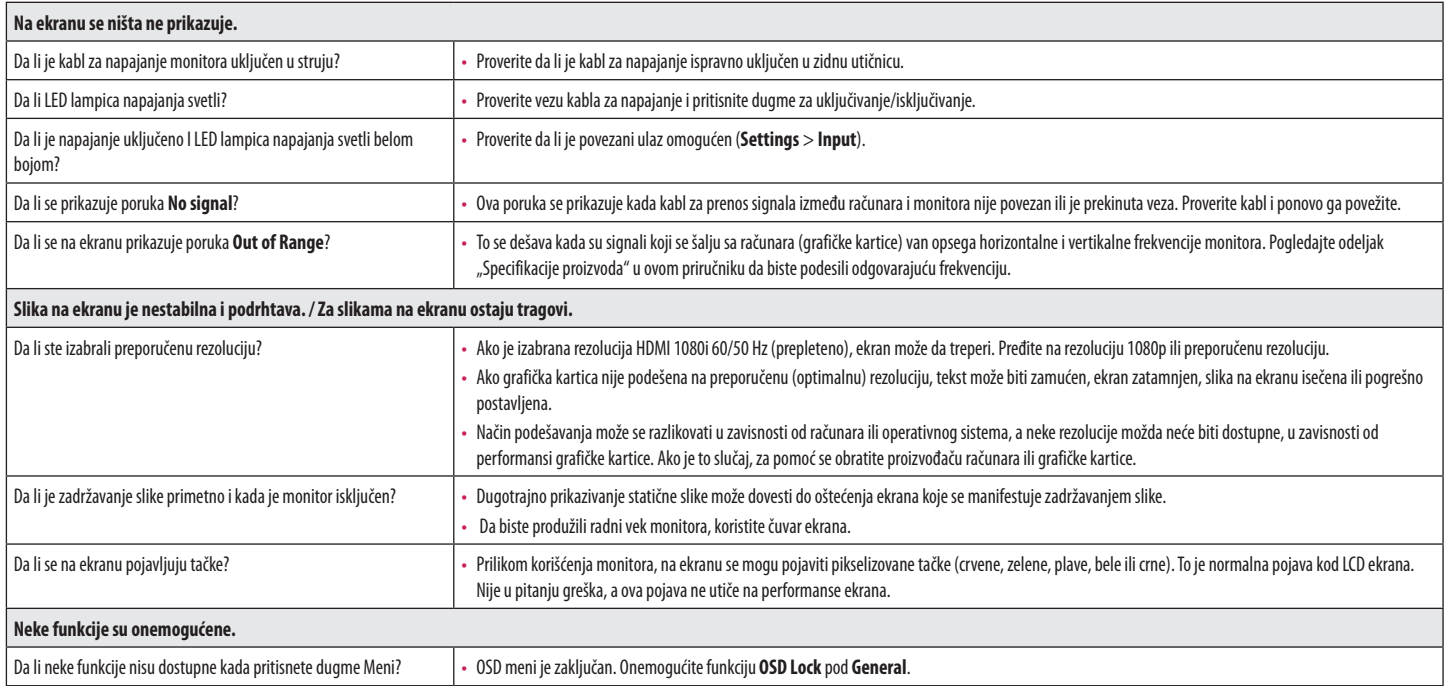

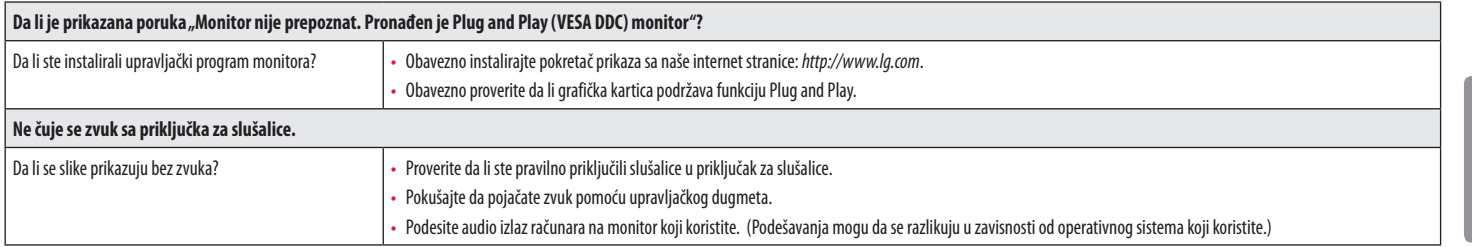

#### **<sup>O</sup>** NAPOMENA

• LED se može da osvetli sa Postavi OSD meni. Settings (Postavke) – General – Power LED – On

# **SPECIFIKACIJE PROIZVODA**

#### **27UP550 27UP550N**

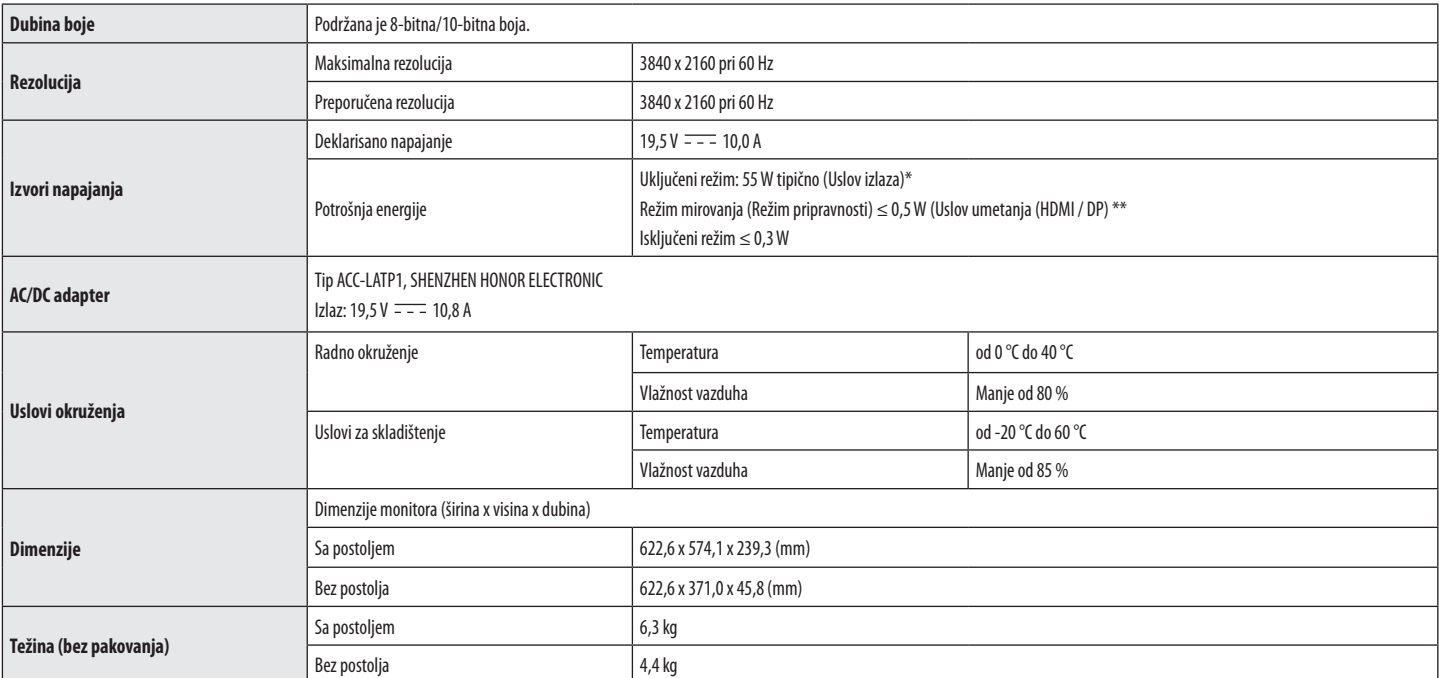

Specifikacije podležu promeni bez prethodnog upozorenja.

Simbol ~ označava naizmeničnu struju, a simbol  $\frac{1}{2}$  označava dvosmernu struju.

Nivo potrošnje energije se može razlikovati od uslova rada i postavke monitora.

\* Način potrošnje električne energije On (Uključeno) meri se sa standardnim LGE testom (Puni beli uzorak,maksimalna rezolucija).

\*\* U slučaju USB-C ulaza, potrošnja električne energije u Načinu mirovanja može varirati zavisno od povezanog uređaja.

\*\* Monitor ide u Način spavanja za nekoliko minuta (maksimalno pet minuta).

# **SPECIFIKACIJE PROIZVODA**

#### **32UP550 32UP550N**

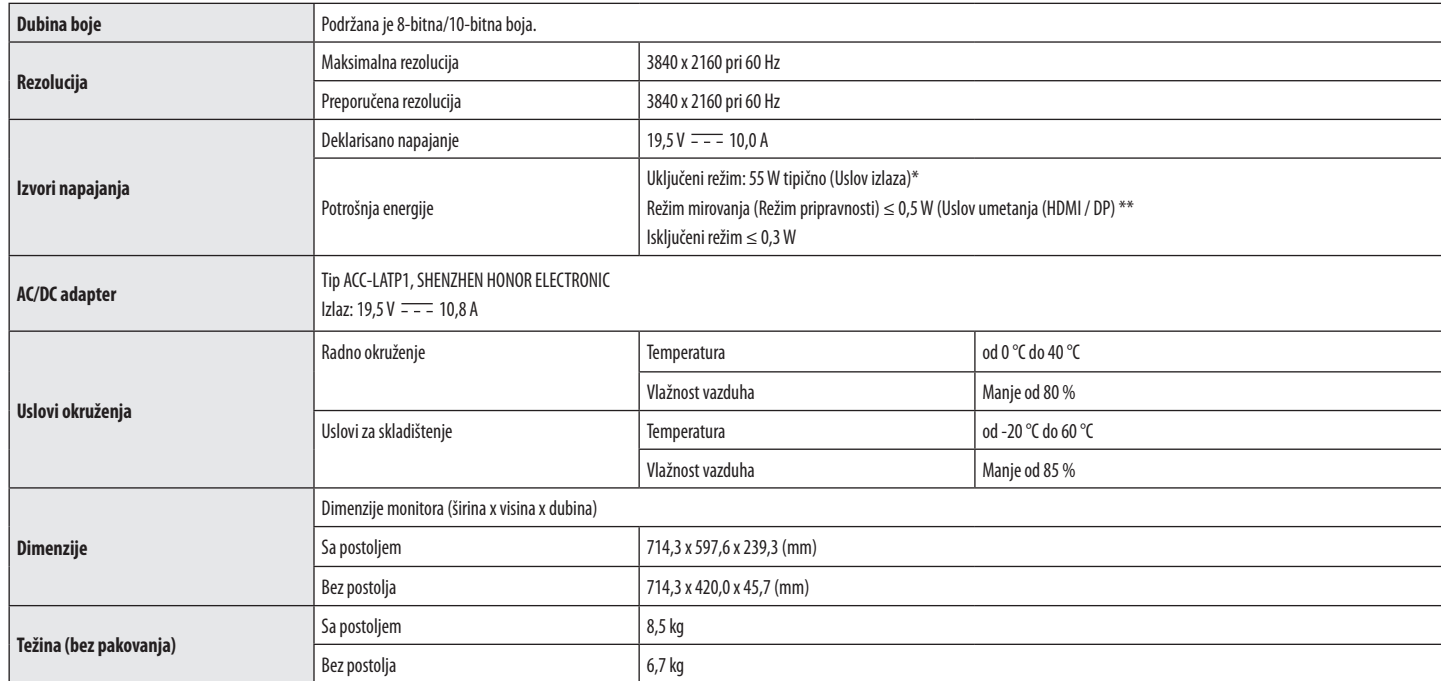

Specifikacije podležu promeni bez prethodnog upozorenja.

Simbol ~ označava naizmeničnu struju, a simbol  $\pm$   $\pm$  označava dvosmernu struju.

Nivo potrošnje energije se može razlikovati od uslova rada i postavke monitora.

\* Način potrošnje električne energije On (Uključeno) meri se sa standardnim LGE testom (Puni beli uzorak,maksimalna rezolucija).

\*\* U slučaju USB-C ulaza, potrošnja električne energije u Načinu mirovanja može varirati zavisno od povezanog uređaja.

\*\* Monitor ide u Način spavanja za nekoliko minuta (maksimalno pet minuta).

## **Režim fabričke podrške (Unapred podešeni režim, računar)**

#### **32UP550 32UP550N**

#### **DisplayPort/ USB-C**

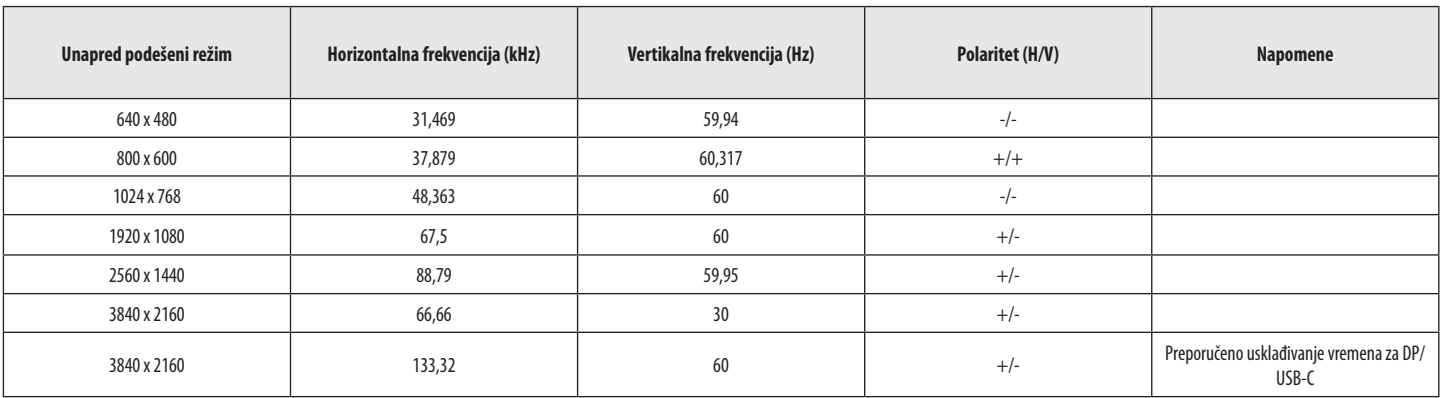

#### **27UP550 27UP550N**

#### **DisplayPort/ USB-C**

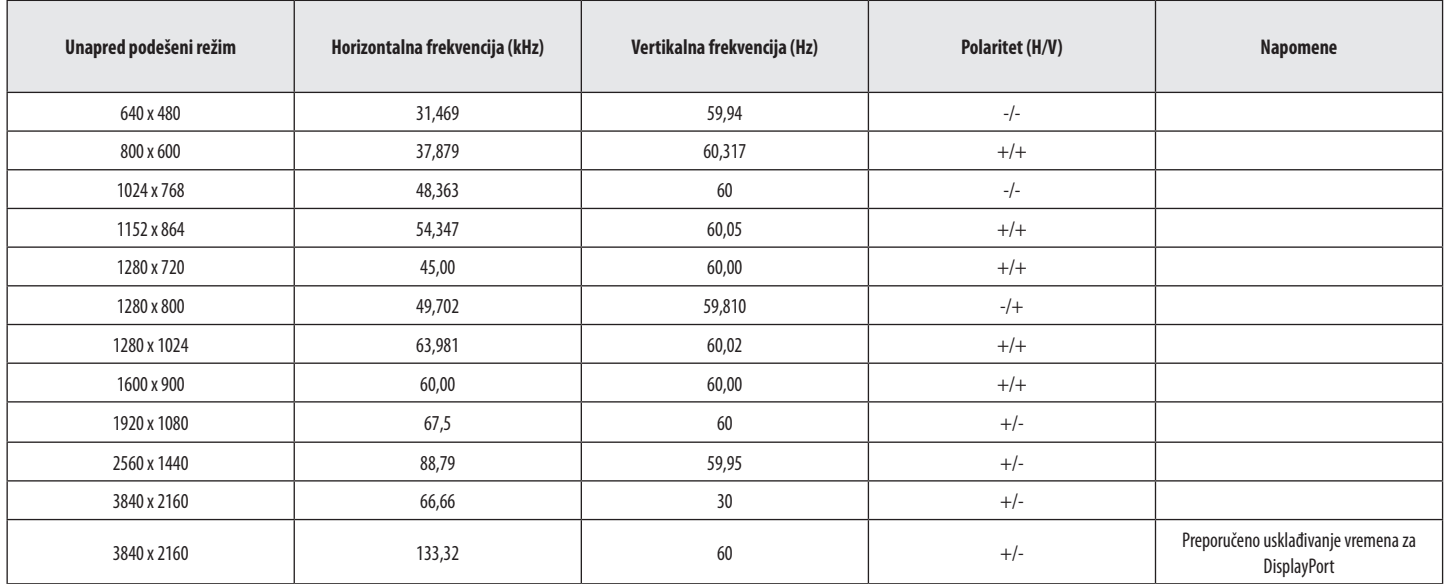

#### **32UP550 32UP550N**

#### **HDMI**

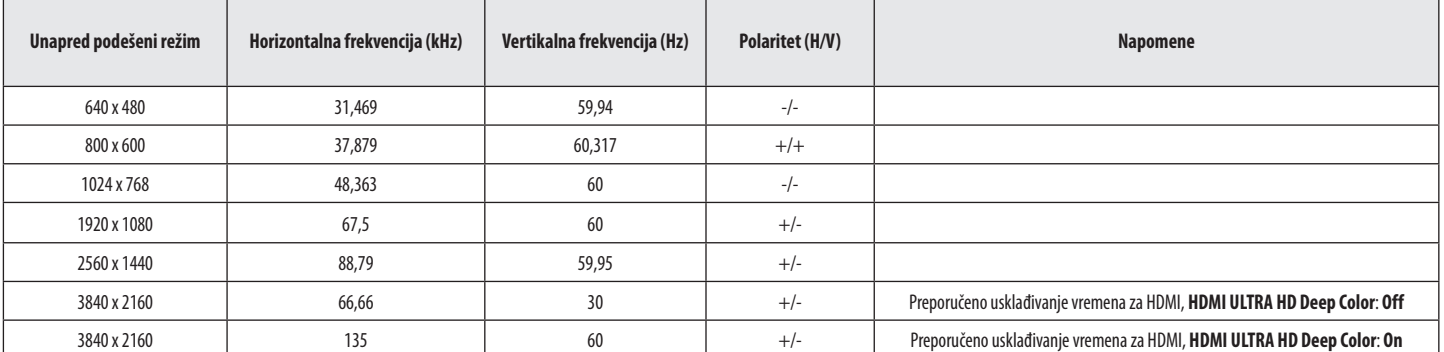

#### **27UP550 27UP550N**

#### **HDMI**

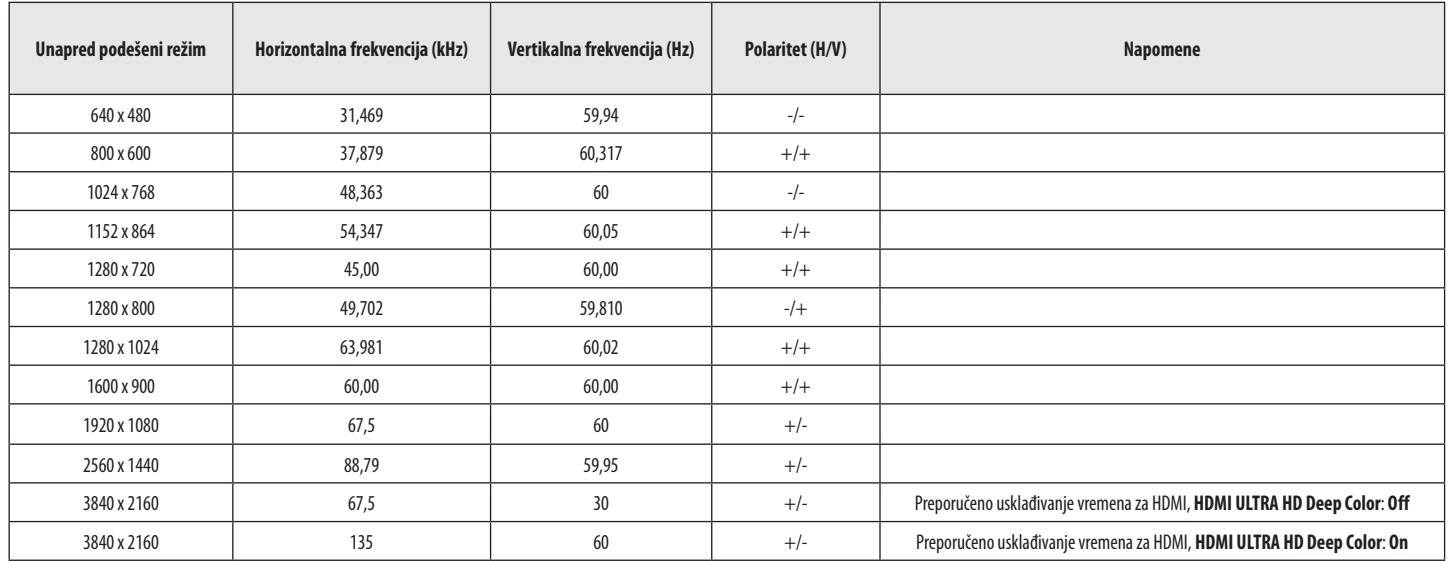

# **HDMI usklađivanje vremena (Video)**

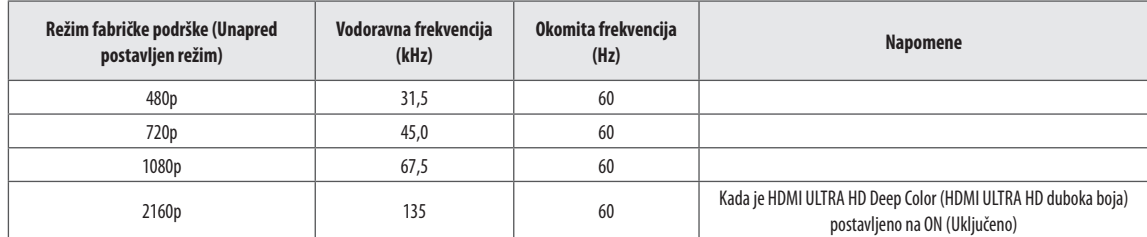

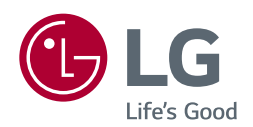

Model i serijski broj proizvoda nalaze se na poleđini i jednoj strani proizvoda. Zapišite ih ispod za slučaj da zatrebate neku uslugu.

Model **Andrea** Maria Communication and the communication of the communication of the communication of the communication of the communication of the communication of the communication of the communication of the communicati

Serijski br.

# tehnot=ka

Ovaj dokument je originalno proizveden i objavljen od strane proizvođača, brenda LG, i preuzet je sa njihove zvanične stranice. S obzirom na ovu činjenicu, Tehnoteka ističe da ne preuzima odgovornost za tačnost, celovitost ili pouzdanost informacija, podataka, mišljenja, saveta ili izjava sadržanih u ovom dokumentu.

Napominjemo da Tehnoteka nema ovlašćenje da izvrši bilo kakve izmene ili dopune na ovom dokumentu, stoga nismo odgovorni za eventualne greške, propuste ili netačnosti koje se mogu naći unutar njega. Tehnoteka ne odgovara za štetu nanesenu korisnicima pri upotrebi netačnih podataka. Ukoliko imate dodatna pitanja o proizvodu, ljubazno vas molimo da kontaktirate direktno proizvođača kako biste dobili sve detaljne informacije.

Za najnovije informacije o ceni, dostupnim akcijama i tehničkim karakteristikama proizvoda koji se pominje u ovom dokumentu, molimo posetite našu stranicu klikom na sledeći link:

[https://tehnoteka.rs/p/lg-monitor-32up550n-w-akcija-cena/](https://tehnoteka.rs/p/lg-monitor-32up550n-w-akcija-cena/?utm_source=tehnoteka&utm_medium=pdf&utm_campaign=click_pdf)